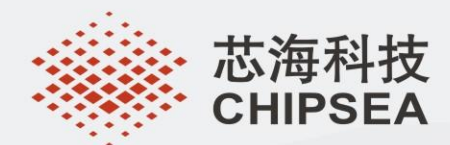

# **CSU32P20** 应用笔记

REV 1.4

芯海科技 (深圳)股份有限公司 地 址: 深圳市南山区蛇口南海大道1079号花园城数码大厦A座9楼 电 话: +(86 755)86169257 传 真: +(86 755)86169057 网站: www.chipsea.com 邮编: 518067 This document is exclusive property of  $C_{\rm eff}$  and shall not be reproduced or transformed to any other formation or copied or copied or transformed to any other formation or transformed to any other formation of  $C_{\rm eff}$ 

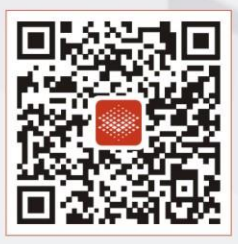

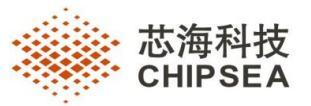

# **版本历史**

<span id="page-1-0"></span>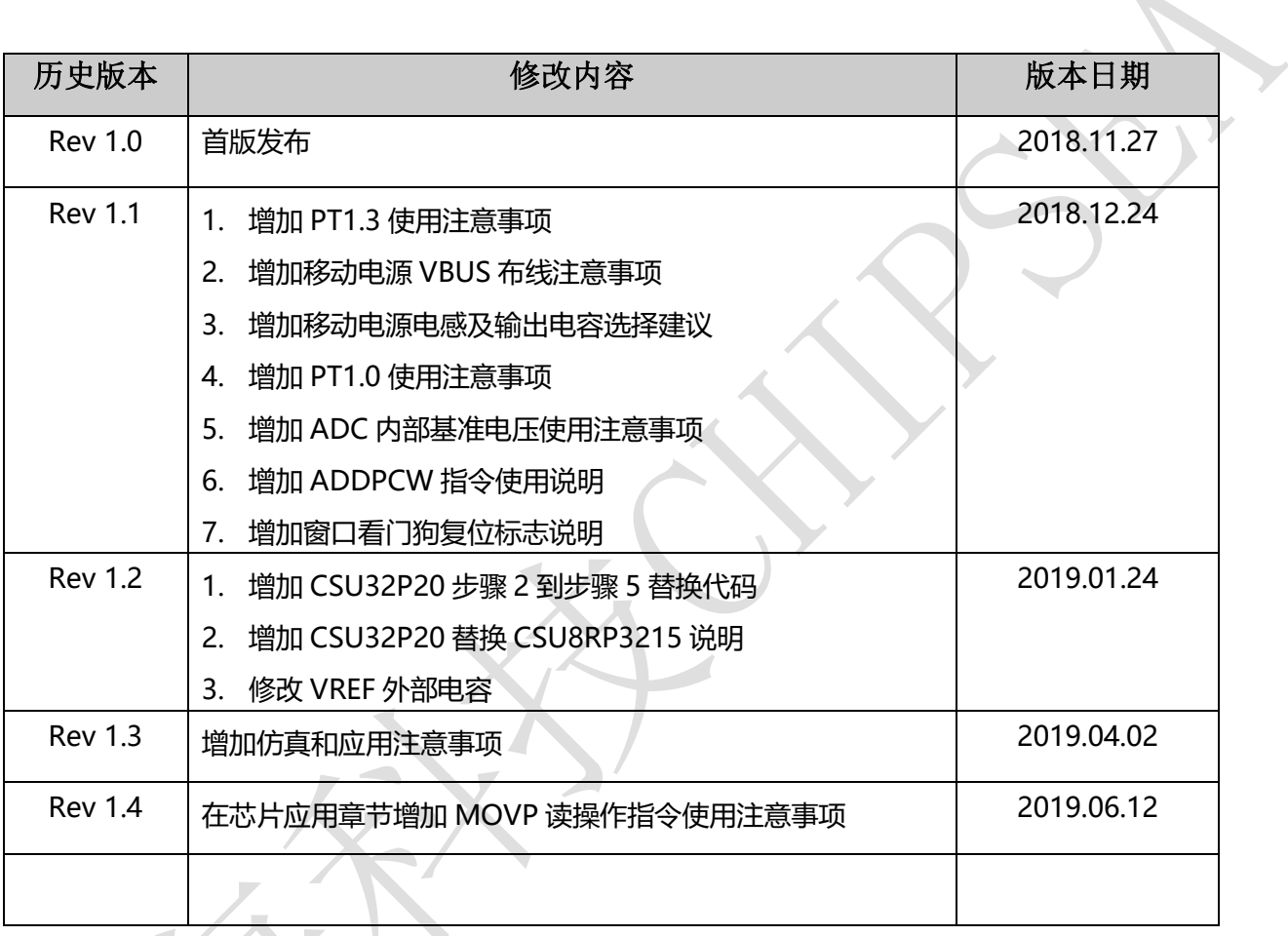

**2/20** CS-QR-YF-054A02

本资料为芯海科技专有财产,非经许可,不得复制、翻印或转变其他形式使用。

This document is exclusive property of CHIPSEA and shall not be reproduced or copied or transformed to any other format

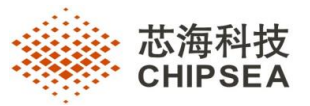

# 目录

<span id="page-2-0"></span>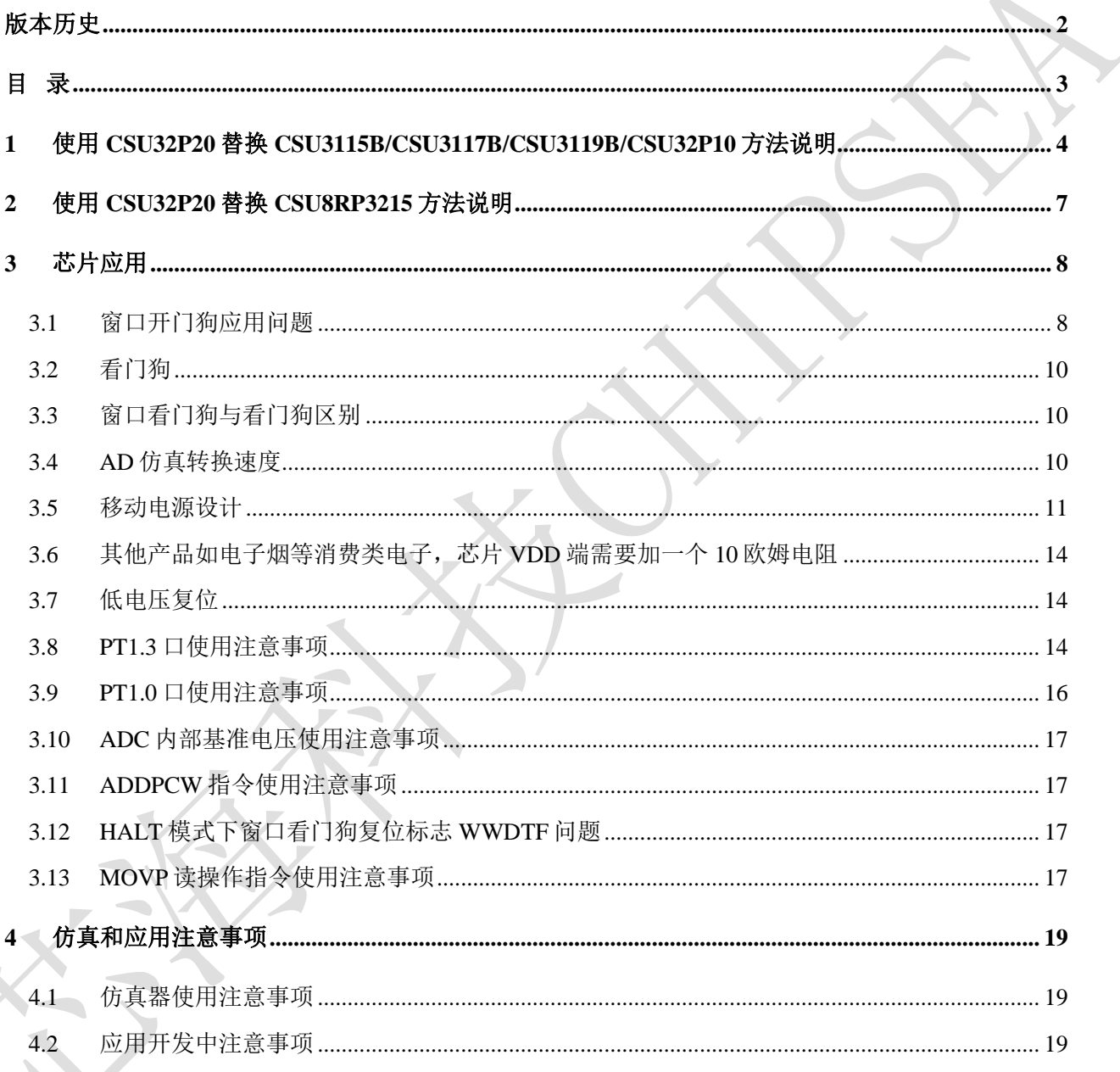

 $3/20$ 

CS-QR-YF-054A02

本资料为芯海科技专有财产, 非经许可, 不得复制、翻印或转变其他形式使用。

This document is exclusive property of CHIPSEA and shall not be reproduced or copied or transformed to any other format

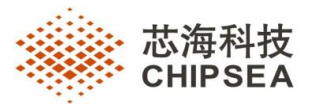

# <span id="page-3-0"></span>**1 使用 CSU32P20 替换 CSU3115B/CSU3117B/CSU3119B/CSU32P10 方法说明**

第一步: 使用 IDE4.0.9 以上版本 IDE 打开以前 CSU8RP3115B/3117B/3119B/CSU32P10 源程序, 芯片型 号修改为 CSU32P20, 头文件替换为 CSU32P20.inc (不推荐使用 IDE5.0.0 以上版本)。

第二步: 将 CSU8RP3115B/3117B/3119B/CSU32P10 源程序中的 SRAM 定义地址范围从 40H~7FH 修改 为 80H~E7H。(注意: 程序初始化清 SRAM 空间范围需要修改)

Eg:

汇编:

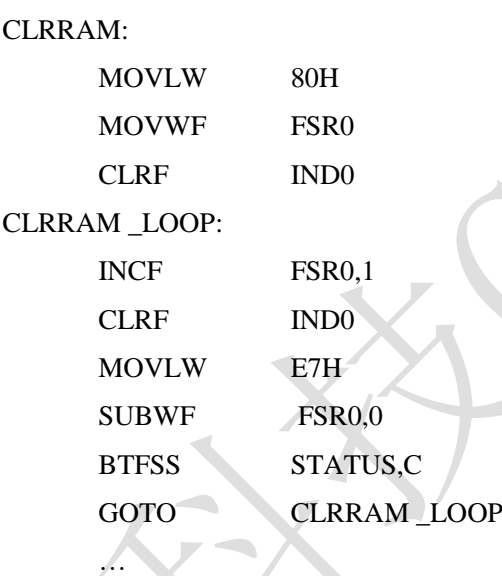

C 语言启动文件中自动对 SRAM 初始化为 0,用户无需初始化。

第三步: CSU32P20 相对 CSU8RP3115B/3117B/3119B/CSU32P10 新增加 2 个 IO 口, 在进入低功耗模式 前,将这两个 IO 口配置为输出,并输出低电平。

Eg:

汇编:

…

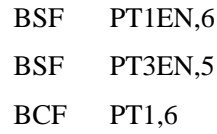

**4/20** CS-QR-YF-054A02

本资料为芯海科技专有财产,非经许可,不得复制、翻印或转变其他形式使用。

This document is exclusive property of CHIPSEA and shall not be reproduced or copied or transformed to any other format

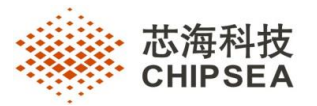

BCF PT3,5

…

…

C 语言:

PT1EN  $6 = 1$ ; PT3EN  $5 = 1$ ;  $PT1_6 = 0;$  $PT3_5 = 0;$ … …

第四步: 如 CSU8RP3115B/3117B/3119B/CSU32P10 程序中使用到 PT1.0 口 1K 下拉电阻, 需要把芯片 输入逻辑电平配置为 $0.5$ VDD。即将 METCH 寄存器( $2Fh$ )的 bit 7 配置为 $0.5$  如没有用到 PT1.0 口 1K 下拉电阻忽略第四步。

Eg:

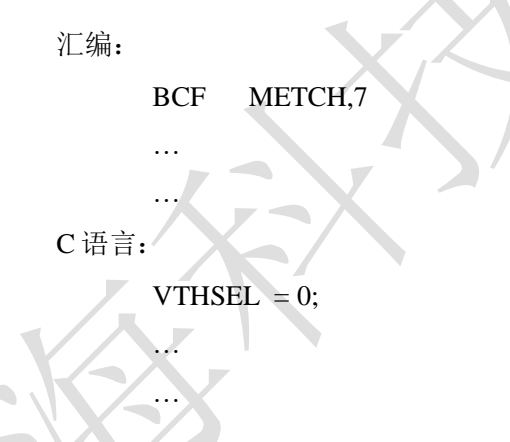

第五步: CSU8RP3115B/3117B/3119B/CSU32P10 中的 LVD24 标志位在 STATUS 寄存器的 bit 6,

CSU32P20 中的 LVD24 标志位在 STATUS 寄存器的 bit 7, 如原有的

CSU8RP3115B/3117B/3119B/CSU32P10 程序中是使用 LVD24 符号进行判断低电压, 则无需修改, 如原 有的 CSU8RP3115B/3117B/3119B/CSU32P10 程序是使用 STATUS 的具体位数来判断低电压, 则需把原 来判断位数 6 修改为 7。如原有的程序没有使用低电压判断标志位,忽略第五步。

Eg:

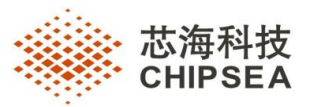

汇编:

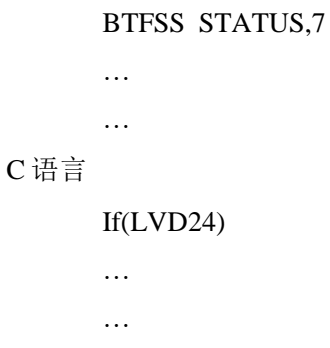

# 第六步:烧录代码选项:

# CSU32P20 相对 CSU8RP3115B/3117B/3119B/CSU32P10 新增了 WDT\_CFG,选择默认即可。

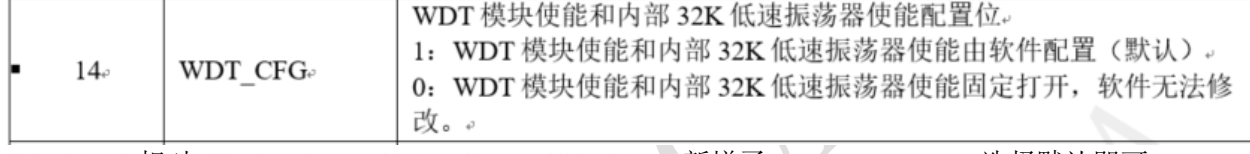

CSU32P20 相对 CSU8RP3115B/3117B/3119B/CSU32P10 新增了 WWDT\_HALT, 选择默认即可。

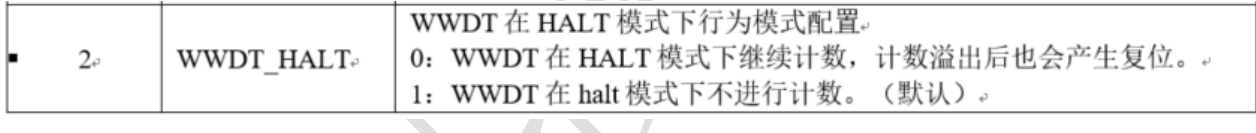

j.

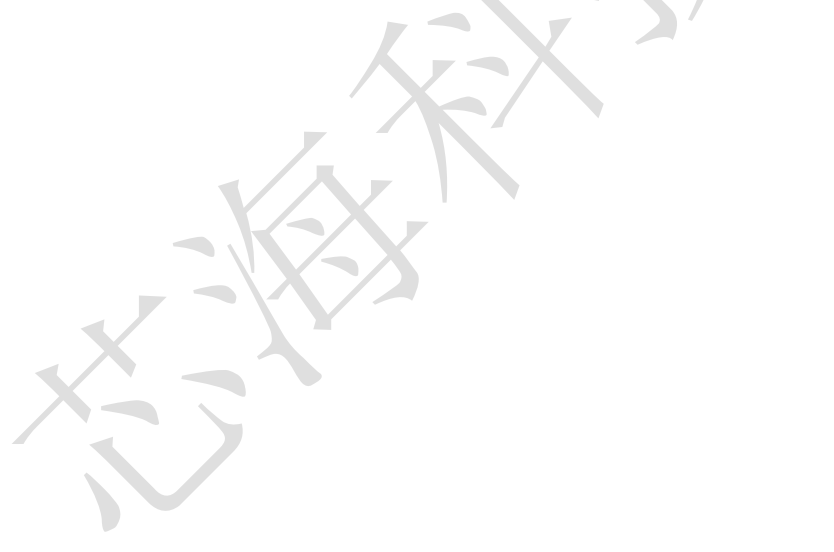

#### **6/20** CS-QR-YF-054A02

本资料为芯海科技专有财产,非经许可,不得复制、翻印或转变其他形式使用。

This document is exclusive property of CHIPSEA and shall not be reproduced or copied or transformed to any other format

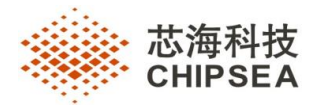

# <span id="page-6-0"></span>**2 使用 CSU32P20 替换 CSU8RP3215 方法说明**

CSU32P20 可以硬件兼容 CSU8RP3215, 但是由于 CSU32P20 管脚标号与 CSU8RP3215 管脚标号以 及 FSR 相差比较大,对应的软件需要重新编写。

**7/20** CS-QR-YF-054A02

本资料为芯海科技专有财产,非经许可,不得复制、翻印或转变其他形式使用。

This document is exclusive property of CHIPSEA and shall not be reproduced or copied or transformed to any other format

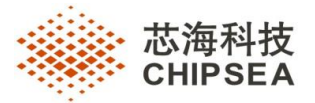

# <span id="page-7-0"></span>**3 芯片应用**

# <span id="page-7-1"></span>**3.1** 窗口开门狗应用问题

为了增加系统可靠性, CSU32P20 相对 CSU8RP3115B/3117B/3119B 新增窗口看门口模块, 软件出 错时导致应用程序跑飞,WWDT 可以产生复位请求来复位 MCU。

窗口看门狗时钟来源于 CPU 时钟, 当系统睡眠时, 窗口看门狗自动停止计数。

窗口看门狗工作过程:

当窗口看门狗使能后,窗口看门狗计数器从 TR 开始递减, 每 12288 个 CPU 时钟减 1, 当 TR 值递减到 WD 值时,系统可对 TR 重新赋值。当 TR 递减到 3FH 时, 芯片将产生复位。

注意:

- (1) 当 TR 值>WD 值时对 TR 重新赋值会产生芯片复位。
- (2) 当使能窗口看门狗时 TR 值<40H, 芯片将产生复位

窗口看门口复位时间计算:

```
Twwdt= Tcpu * 12288 * (TR[6:0]-40H+1)
```
不同指令周期下从当前 TR 值计数到 3Fh 对应的理论时间。

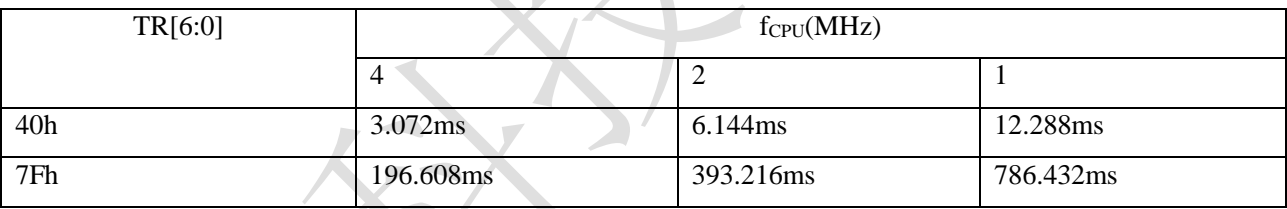

使用步骤:

- (1) 设置统窗口看门狗复位时间, 如最长为 196ms, 则赋值 TR 为 7FH。
- (2) 设置系统窗口看门狗窗口时间, 如设置为 92.16ms, 则赋值 WD 为 5EH。
- (3) 使能窗口看门狗。
- $(4)$  实时判断 TR 是否小于 WD, 如是, 则重新赋值 TR 为 7FH。

Eg:

汇编:

初始化:

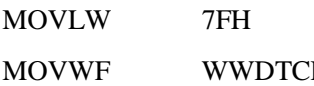

TR : 这置复位时间

**8/20** CS-QR-YF-054A02

本资料为芯海科技专有财产,非经许可,不得复制、翻印或转变其他形式使用。

This document is exclusive property of CHIPSEA and shall not be reproduced or copied or transformed to any other format

聚点滴之芯.成浩瀚之海

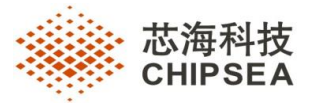

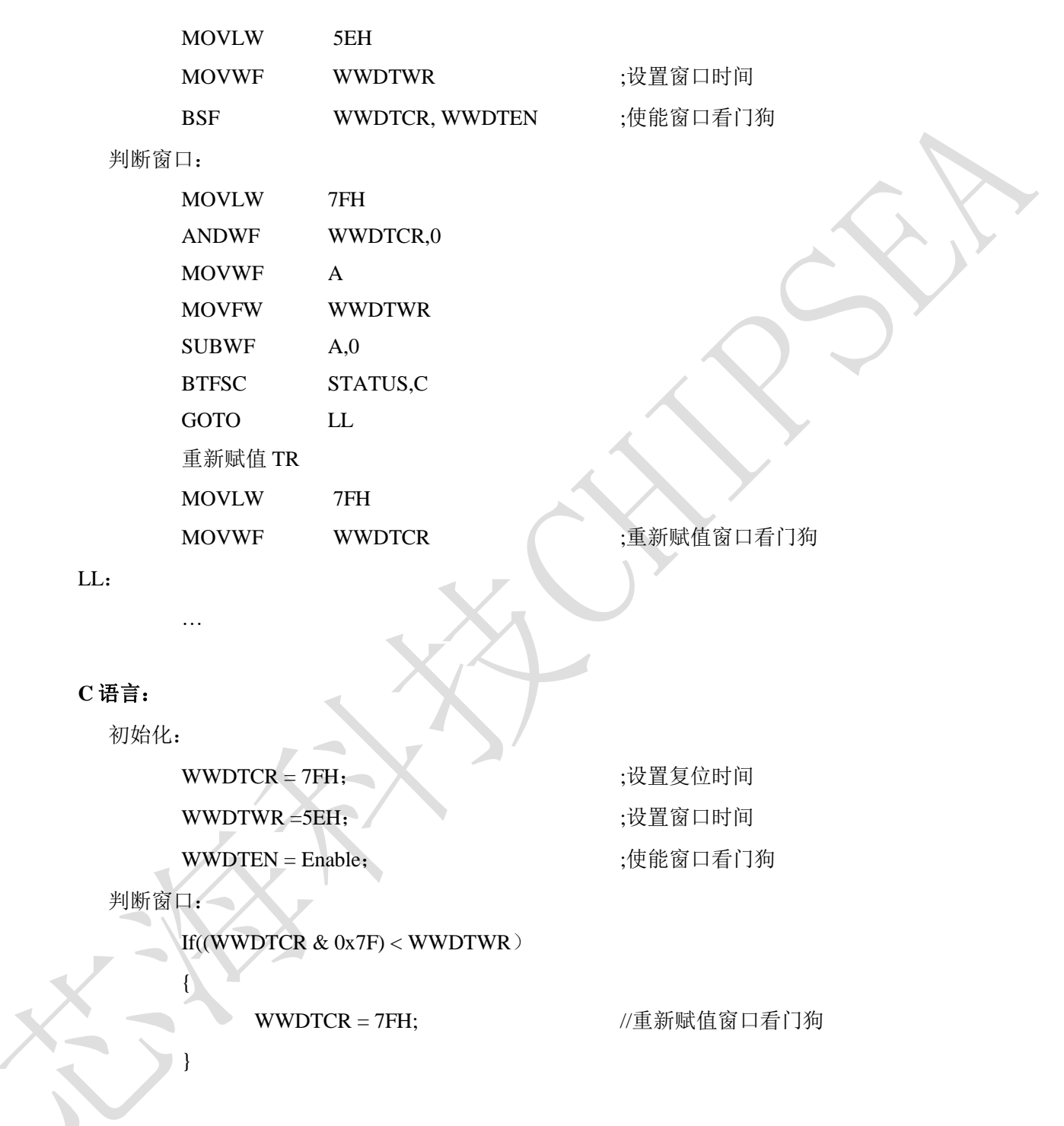

**9/20** CS-QR-YF-054A02

本资料为芯海科技专有财产,非经许可,不得复制、翻印或转变其他形式使用。

This document is exclusive property of CHIPSEA and shall not be reproduced or copied or transformed to any other format

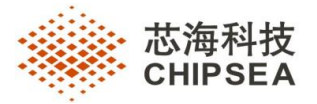

# <span id="page-9-0"></span>**3.2** 看门狗

CSU32P20 相对 CSU8RP3115B/3117B/3119B 新增看门狗代码选项,代码选项可以配置看门狗使能 后软件不可关闭,软件只能清狗。代码选项 WDT CFG 配置为 0 即可。

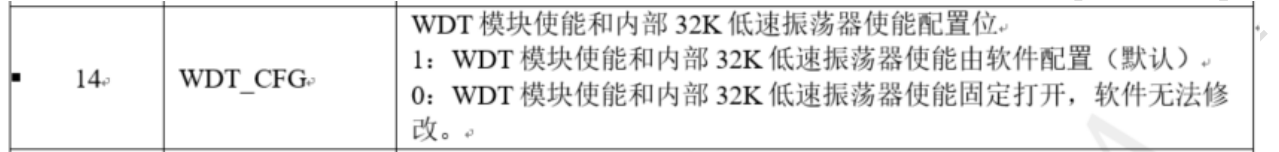

注意: WDT CFG 配置为 0 后,看门狗 32K 低速时钟和使能固定打开,软件无法关闭,芯片睡眠 时看门狗还是会处于计数状态,所以系统会自动被看门狗唤醒复位!

# <span id="page-9-1"></span>**3.3** 窗口看门狗与看门狗区别

- (1) 窗口看门狗时钟来源于 CPU 时钟,使能后软件无法关闭。当系统睡眠时,窗口看门狗自 动停止计数,不会唤醒芯片。
- (2) 看门狗时钟来源于 32K 低速时钟, 如果代码选项使能看门狗, 软件无法关闭, 这种情况下 可靠性高于窗口看门狗。但是芯片睡眠时看门狗还是会处于计数状态,所以系统会自动被 看门狗唤醒复位。如果代码选项没使能看门狗,软件可以使能和关闭看门狗,这种情况下 可靠性低于窗口看门狗。

# <span id="page-9-2"></span>**3.4 AD** 仿真转换速度

CSU32P20 仿真器 AD 转换速度比实际芯片慢,每操作一次 ADC 相关寄存器慢 10us。

Eg:

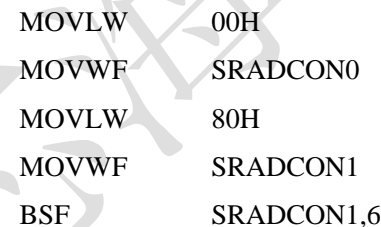

仿真执行以上代码,仿真时间比实际芯片时间慢 30us。

**10/20** CS-QR-YF-054A02

本资料为芯海科技专有财产,非经许可,不得复制、翻印或转变其他形式使用。

This document is exclusive property of CHIPSEA and shall not be reproduced or copied or transformed to any other format

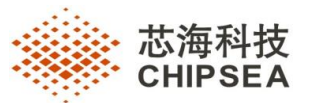

# <span id="page-10-0"></span>**3.5** 移动电源设计

# **3.5.1** 设计软件三合一移动电源时,**VDD** 端需加肖特基二极管和 **10Ω** 电阻,内部基准通过 **PT3.0** 输出 给外部使用时需加 **47pF** 电容

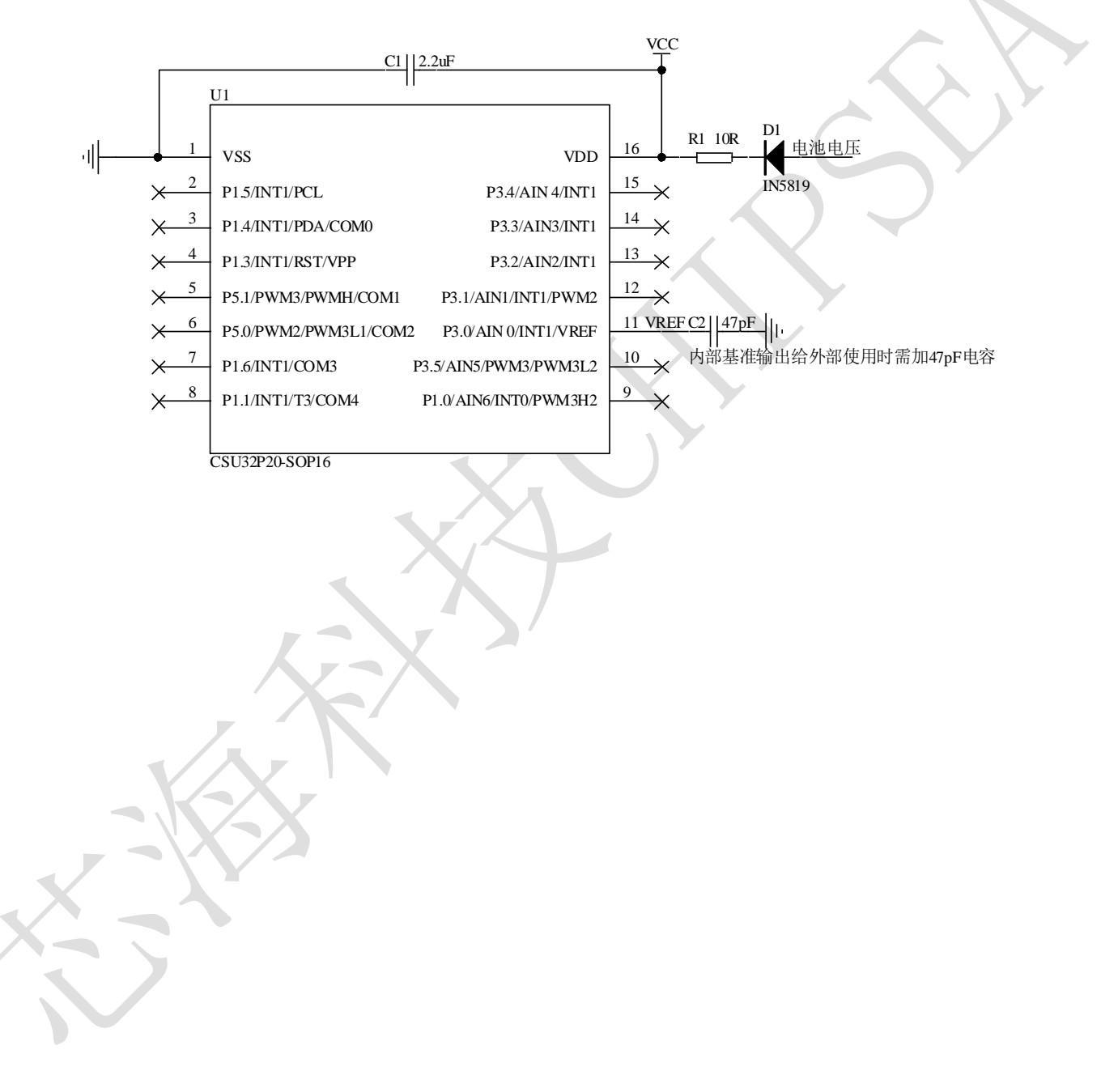

#### **11/20** CS-QR-YF-054A02

本资料为芯海科技专有财产,非经许可,不得复制、翻印或转变其他形式使用。

This document is exclusive property of CHIPSEA and shall not be reproduced or copied or transformed to any other format

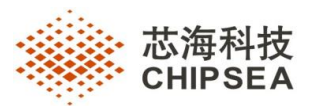

3.5.2 移动电源 PCB 板布线时, 充电接口 Vin 建议经过输出电容再到芯片 VDD, 防止劣质适配器产生 高压损坏主控芯片,如下图:**VIN** 进来经过 **C3** 大电容再到芯片 **VDD**。**C3** 容值建议不小于 **22uF**

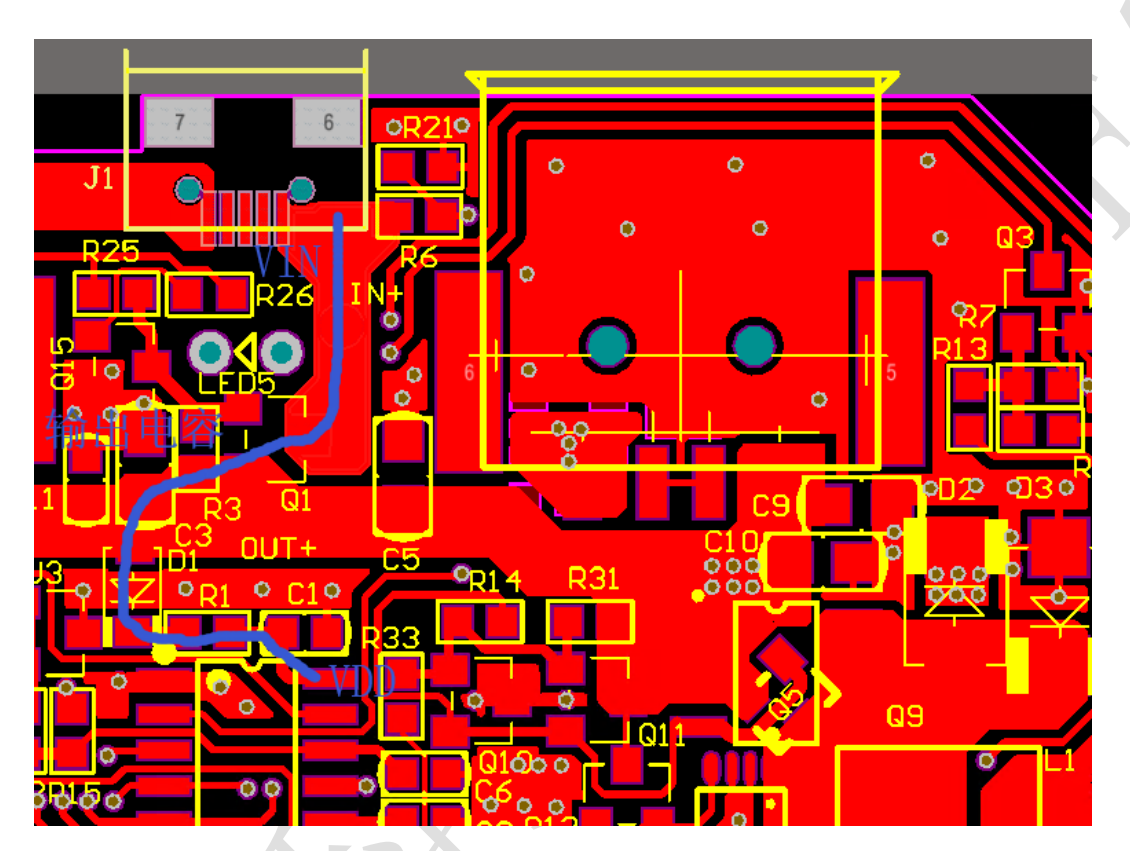

# **12/20** CS-QR-YF-054A02

本资料为芯海科技专有财产,非经许可,不得复制、翻印或转变其他形式使用。

This document is exclusive property of CHIPSEA and shall not be reproduced or copied or transformed to any other format

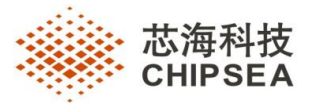

**3.5.3** 移动电源 **PCB** 板布线时,**VBUS** 建议经过输出电容再到芯片 **VDD**,防止短路测试时 **VBUS** 产生 高压损坏主控芯片,如下图:**VBUS** 输出经过 **C5** 和 **C3** 大电容再到芯片 **VDD**,**C5** 和 **C3** 电容值 建议不小于 **22uF**。

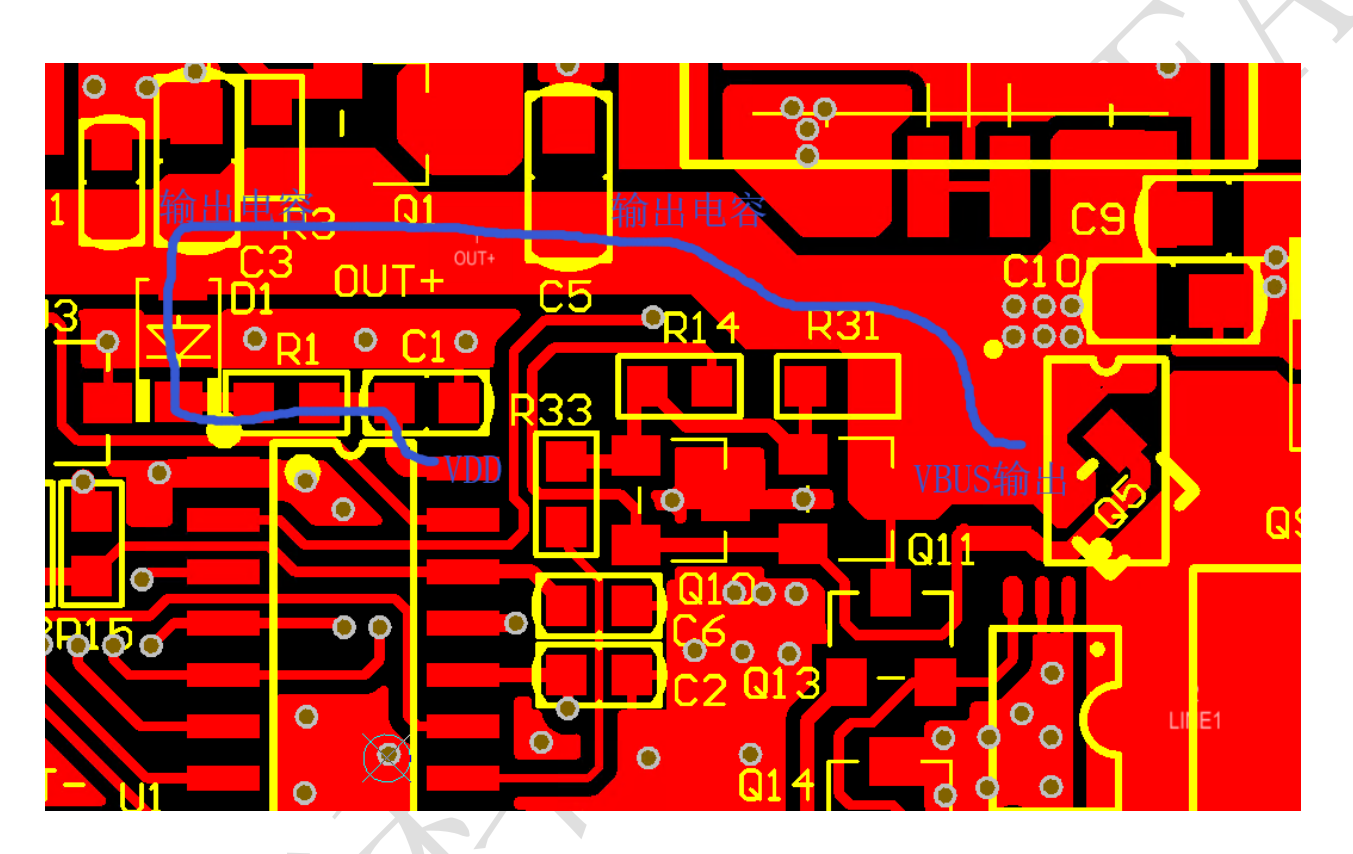

# **3.5.4** 移动电源电感感量及输出电容选择

移动电源 PWM 频率 200KHZ, 建议选取 4.7uH 以上电感 移动电源 PWM 频率 250KHZ, 建议选取 3.3uH 以上电感 移动电源 PWM 频率 300KHZ, 建议选取 2.2uH 以上电感 移动电源输出电容建议两个 22uF、1 个 0.1uF 组合

### **13/20** CS-QR-YF-054A02

本资料为芯海科技专有财产,非经许可,不得复制、翻印或转变其他形式使用。

This document is exclusive property of CHIPSEA and shall not be reproduced or copied or transformed to any other format

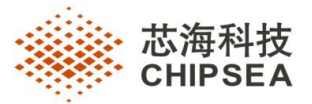

# <span id="page-13-0"></span>**3.6** 其他产品如电子烟等消费类电子,芯片 **VDD** 端需要加一个 **10** 欧姆电阻

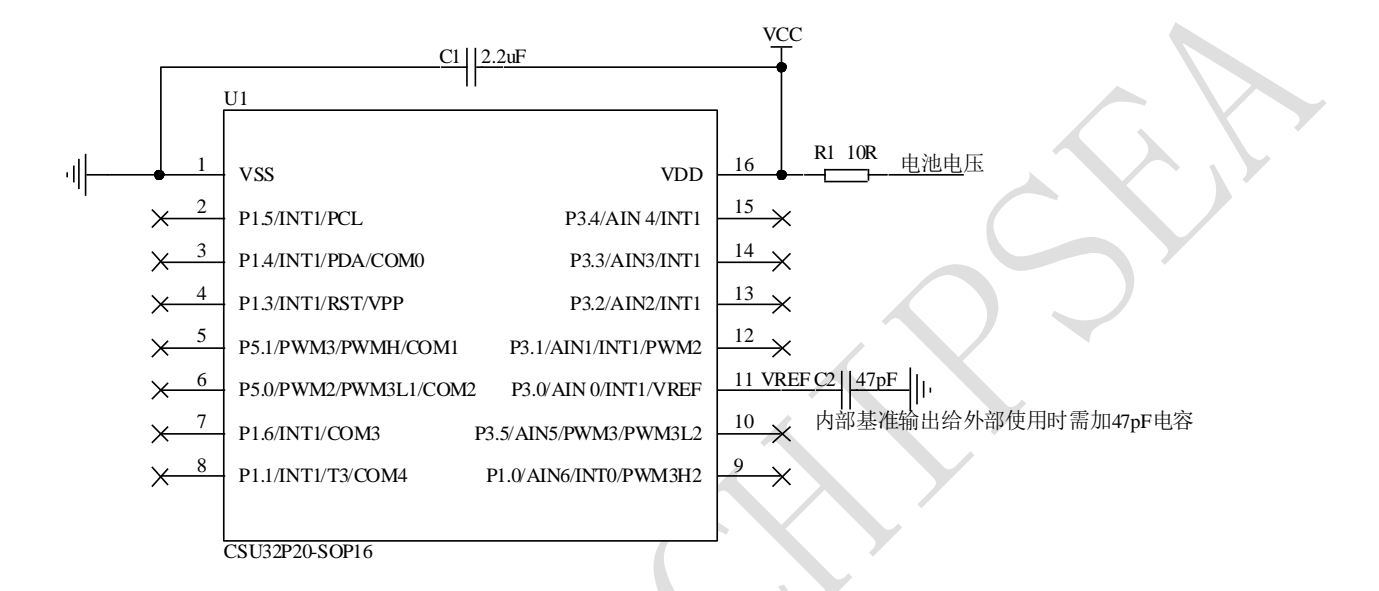

# <span id="page-13-1"></span>**3.7** 低电压复位

CSU32P20 通过代码选项可选择 2.0V 复位,2.4V 复位和 3.6V 复位。其中 2.4V 低电压复位温度 特性是最好的,在做移动电源、电子烟等应用时建议选取 2.4V 作为芯片复位电压点。

## <span id="page-13-2"></span>**3.8 PT1.3** 口使用注意事项

## **3.8.1 PT1.3** 口作为移动电源自动负载检测

CSU32P20 的 PT1.3 口集成一个 500K 左右的下拉电阻, 可以直接用于移动电源自动负载检测。 PT1.3 口用于自动负载口使用时,建议串联一个 1KΩ阻值电阻,提高 IO 口可靠性。如下图:

#### **14/20** CS-QR-YF-054A02

本资料为芯海科技专有财产,非经许可,不得复制、翻印或转变其他形式使用。

This document is exclusive property of CHIPSEA and shall not be reproduced or copied or transformed to any other format

# 聚点滴之芯.成浩瀚之海

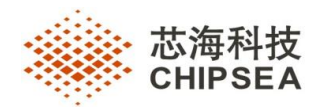

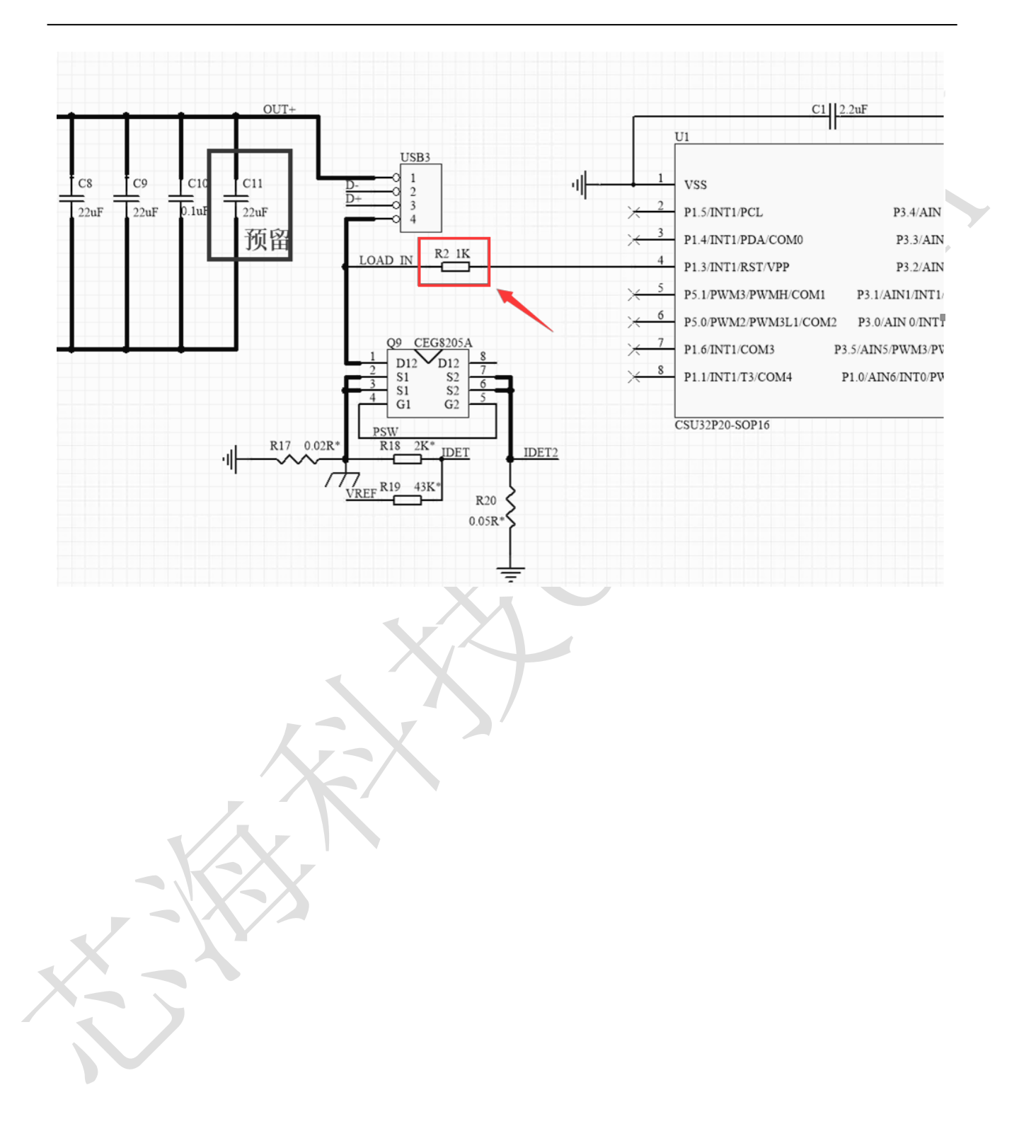

#### **15/20** CS-QR-YF-054A02

本资料为芯海科技专有财产,非经许可,不得复制、翻印或转变其他形式使用。

This document is exclusive property of CHIPSEA and shall not be reproduced or copied or transformed to any other format

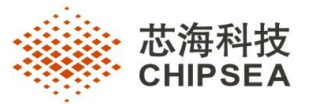

# <span id="page-15-0"></span>**3.9 PT1.0** 口使用注意事项

PT1.0 口通过代码选项可以开启内部集成的 1K 下拉电阻, 主要用于移动电源 Micro USB 接入检 测,可节省外围一个下拉电阻。检测上拉电阻建议使用 100Ω,电路接法如下:

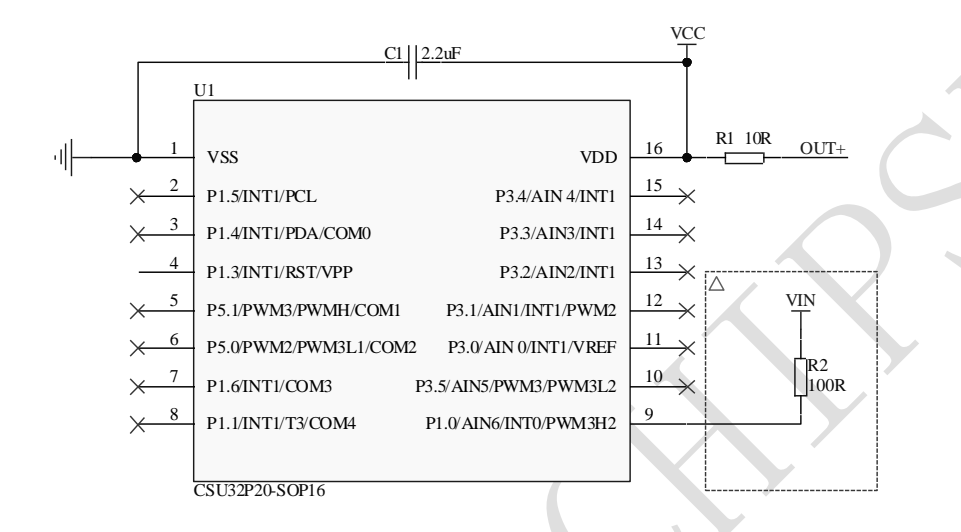

当 PT1.0 口开启内部集成的 1K 下拉电阻用于检测 Micro\_USB 接入时, IO 口的施密特功能必须关 闭, 即 METCH 寄存器的第七位(VTHSEL)必须置 1, 否则 Micro USB 接入时 PT1.0 口电平无法发生 翻转。

如果其他 IO 口需要用到施密特功能,则不建议使用 PT1.0 口内部集成的下拉电阻, 在外围增加 1 个 1K 的下拉电阻即可。如下图:

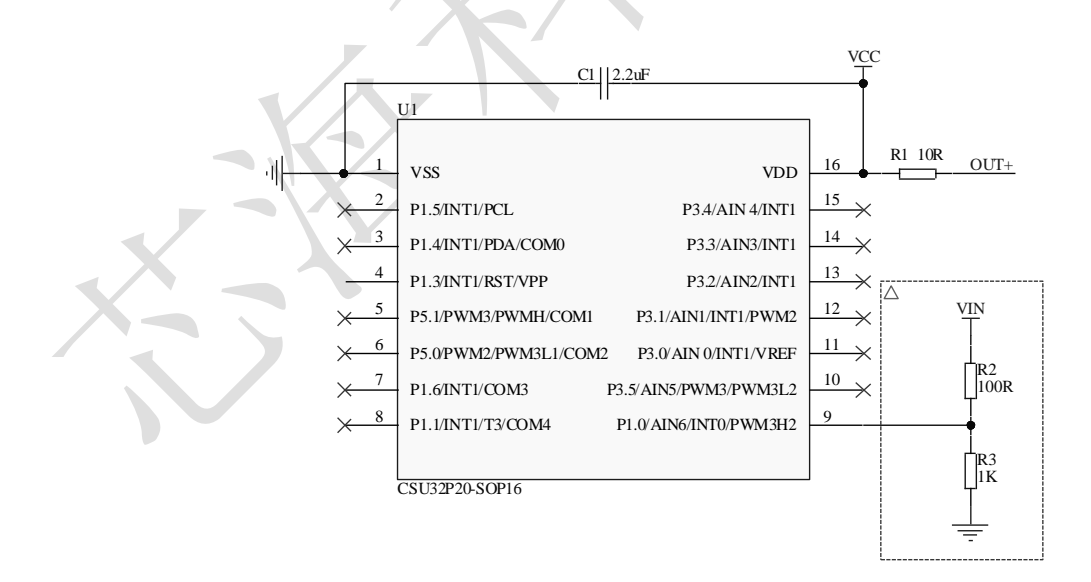

**16/20** CS-QR-YF-054A02

本资料为芯海科技专有财产,非经许可,不得复制、翻印或转变其他形式使用。

This document is exclusive property of CHIPSEA and shall not be reproduced or copied or transformed to any other format

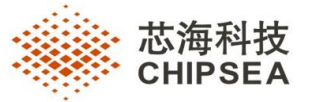

# <span id="page-16-0"></span>**3.10 ADC** 内部基准电压使用注意事项

CSU32P20 内部集成 1.4V、2.0V、3.0V、4.0V 基准电压。其中 1.4V 和 2.0V 内部基准电压精度最

好,建议优先选择使用。

当使用 3.0V 和 4.0V 内部基准时, ADC 的时钟频率建议小于 250KHZ。

# <span id="page-16-1"></span>**3.11 ADDPCW** 指令使用注意事项

使用 ADDPCW 指令查表前应限制 W 寄存器的值,将 W 寄存器值限制在表格范围内,避免跳转到 表格外导致程序跑飞。

例如表格数量是 5 个是,按如下方式限制 W 寄存器值

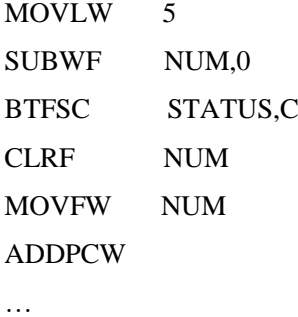

…

……

# <span id="page-16-2"></span>**3.12 HALT** 模式下窗口看门狗复位标志 **WWDTF** 问题

当窗口看门狗配置代码选项在 HALT 模式下计数时, 从 HALT 模式复位, 窗口看门狗复位标志 WWDTF 无法置一,在正常模式复位时正常。

# <span id="page-16-3"></span>**3.13 MOVP** 读操作指令使用注意事项

程序中使用 MOVP 读操作指令时,要先关闭全局中断使能,再执行 MOVP 指令,等数据读取完成 后,再打开全局中断使能,避免在执行 MOVP 指令时,芯片有中断响应,产生非法指令复位。

BCF INTE,GIE MOVP NOP MOVWF Read\_Datal

MOVFW EDATH

**17/20** CS-QR-YF-054A02

本资料为芯海科技专有财产,非经许可,不得复制、翻印或转变其他形式使用。

This document is exclusive property of CHIPSEA and shall not be reproduced or copied or transformed to any other format

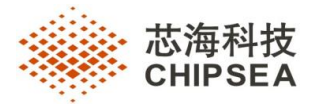

MOVWF Read\_Datah BSF INTE,GIE

……

**18/20** CS-QR-YF-054A02

本资料为芯海科技专有财产,非经许可,不得复制、翻印或转变其他形式使用。

This document is exclusive property of CHIPSEA and shall not be reproduced or copied or transformed to any other format

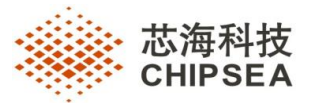

# <span id="page-18-0"></span>**4 仿真和应用注意事项**

# **4.1** 仿真器使用注意事项

- <span id="page-18-1"></span>a. 芯片上电复位时间为 98ms, 而仿真器没有上电复位时间。
- b. 芯片上电复位的 98ms 内,芯片不会执行程序,勾选的代码选项也不起作用,在这期间芯片 IO 为输入状态,代码选项中上电默认有下位或上拉的 IO 口,可能会点亮 IO 口外接的 LED 灯, 而仿真器则不会点亮 LED 灯, 所以原理图设计时, 需要避开代码选项中上电默认有下拉或上 拉的 IO 口作 LED 或其它器件的驱动口。
- c. 仿真器 ADC 模块的转换时间为几十微秒到两百微秒不等,而实际芯片 ADC 模块的转换时间为 4 微秒到 20 微秒,仿真器上切换 ADC 基准源或通道时,仿真器自身等待时间足够,而实际芯 片应用则需要有延时等待,再转换 AD 数据,不然 ADC 会测量不准。

# <span id="page-18-2"></span>**4.2** 应用开发中注意事项

a. 内部基准电压从 PT3.0 口输出应用

① 当采用内部基准电压作为 Vref, ADC 测量不准时, 可以从 PT3.0 口输出内部基准电压, 通 过测量 PT3.0 口确认内部基准是否有偏差。

○<sup>2</sup> 当客户采用内部基准电压作为 Vref,对测量要求较高时,可以把内部基准电压从 PT3.0 口输 出,并且在 PT3.0 外接电容,为内部基准电压滤波以提高精度。

○<sup>3</sup> 客户把内部基准电压从 PT3.0 口输出,给其它外部电路供电或作基准时,需要注意内部基准 电压的带载能力非常弱,要保证在应用方案的芯片供电的范围内(特别是电池供电应用),保 证 PT3.0 口输出的内部基准电压都没有太大的变化。(控制在 1%范围内变化)

b. ADC 模块 offset 失调校准值的应用

ADC 模块 offset 失调校准值存放在芯片的 0xF001 地址(低 8 位有效), 芯片上电时, 通过 movp 指令可以把 offset 失调校准值读出来, 存放在 SROFT 寄存器中, 正常 ADC 转换时, 通 过把 SRADCON1 寄存器的 CALIF 置 1, SRAD 寄存器里的 AD 值会自动减掉 SROFT 的失调 AD 值,需要注意的是 0xF001 地址的失调校准值是基于 1.4V 的内部基准测量出来的。

IO 的电压不允许高于 VDD 电压 0.3V

一旦芯片 IO 电压与 VDD 电压接近或类似于 1.55:1, 芯片易复位。

d. CSU32P20ADC 模块无 OFFEX 位

**19/20** CS-QR-YF-054A02

本资料为芯海科技专有财产,非经许可,不得复制、翻印或转变其他形式使用。

This document is exclusive property of CHIPSEA and shall not be reproduced or copied or transformed to any other format

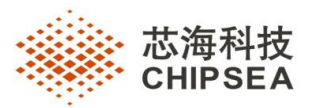

CSU8RP3115B/3117B/3119B/3215/3216 等芯片 ADC 模块 SRADCON1.b2 有 OFFEX 位,主要 用于 ADC 模块内部比较器两端信号交换(正端为信号,负端为参考电压),让小信号测量更 准确,而 CSU32P20 芯片内部增加了 ADC 模块 OFFSET 失调校准,故去掉了 OFFEX 位,所 以 CSU8RP3115B/3117B/3119B/3215/3216 等芯片程序中有用到 OFFEX 位的, 把它屏蔽即可。

### **20/20** CS-QR-YF-054A02

本资料为芯海科技专有财产,非经许可,不得复制、翻印或转变其他形式使用。

This document is exclusive property of CHIPSEA and shall not be reproduced or copied or transformed to any other format